## How Do I Participate in a Zoom Meeting from My Computer?

Enter Zoom Using the Link or Invitation Sent to You

If this is your first time using Zoom, you will be prompted to download the software program to your computer. When the download is complete, select the "Run" button.

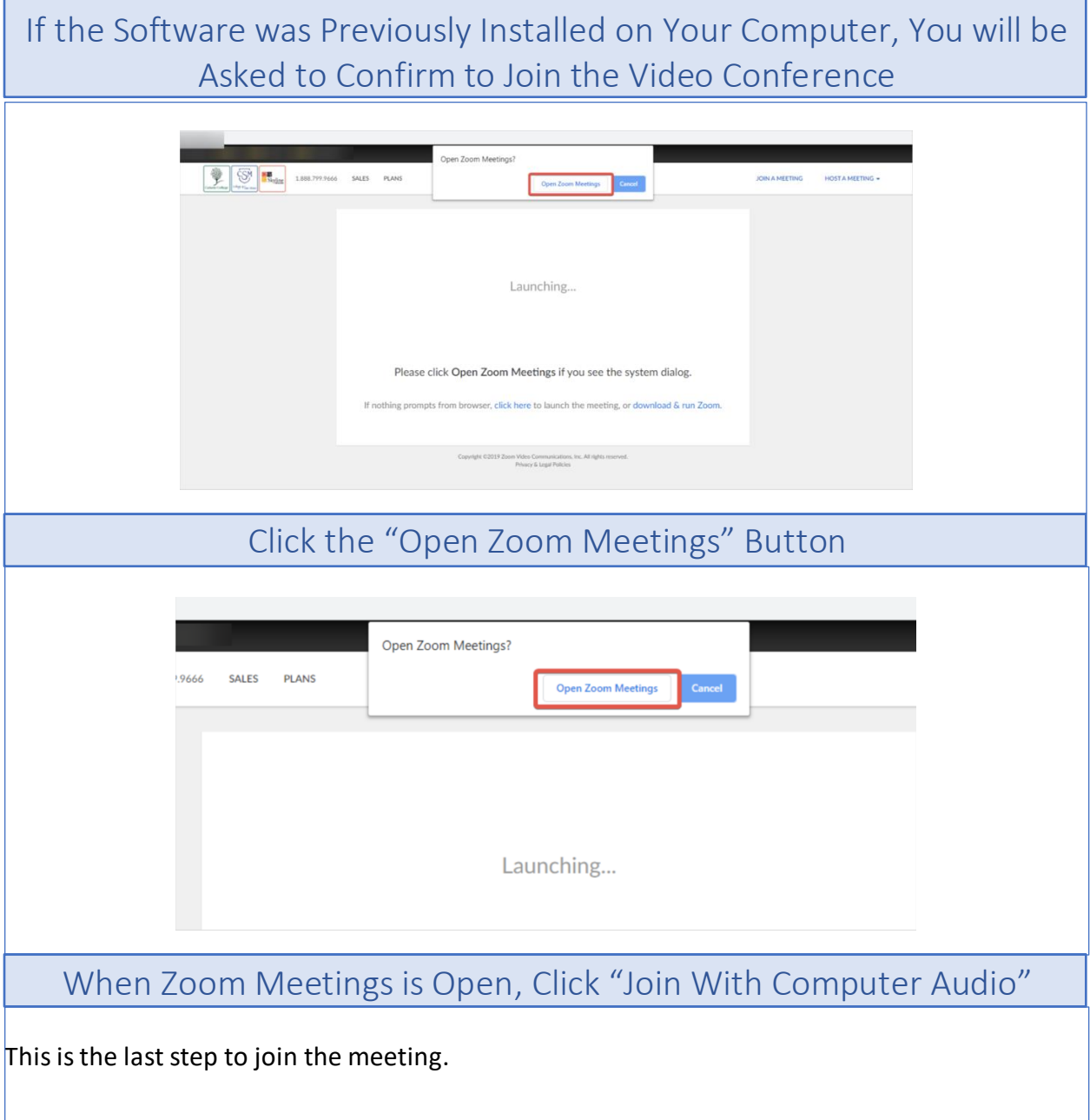

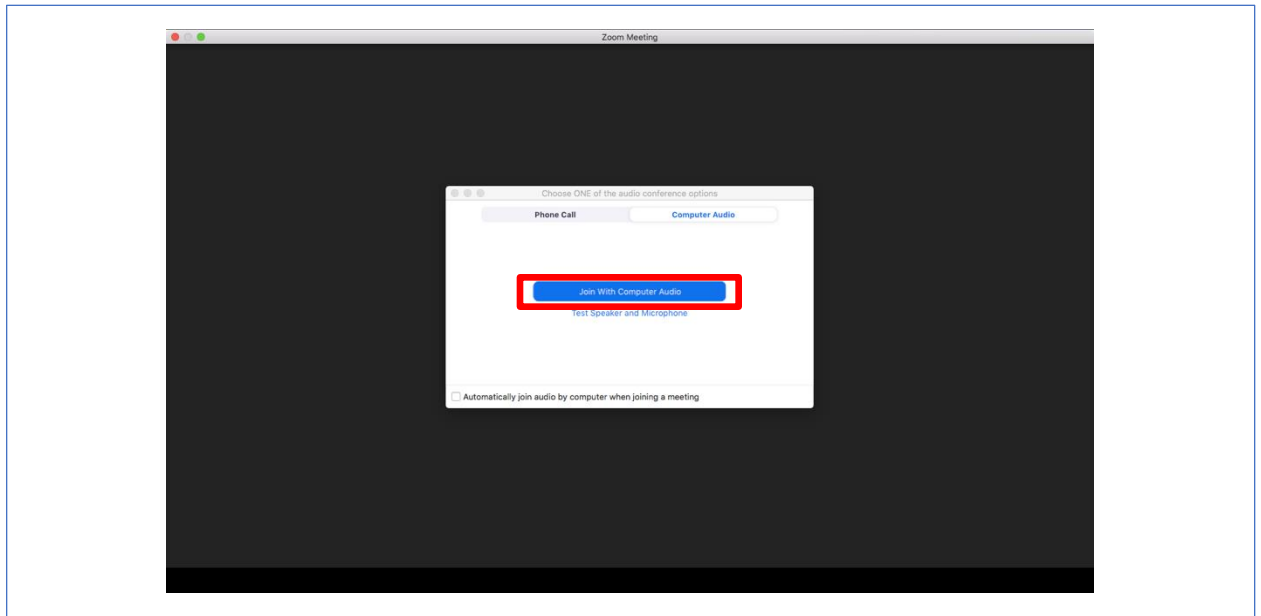

## How Do I Participate in a Zoom Meeting from My Cellular Device?

## Download the Zoom App for Smartphone

The first step is to download the mobile application. You can download Zoom Cloud Meetings from Google Play for Android or Apple Store for iPhone.

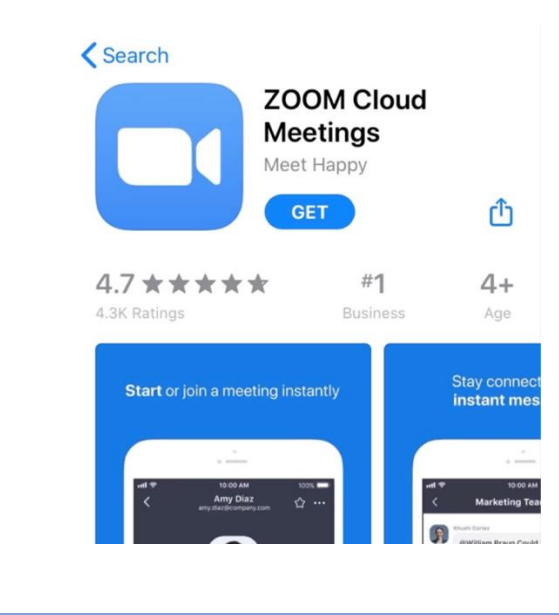

## Sign Up for Zoom

If you haven't created an account yet, now is the time to do so. To create an account, click on "Register." Select your date of birth to verify your age. Then, fill in your personal information (email, name and surname,) and accept the terms of service. To finish, verify your email by clicking on the link in the verification email that will be sent to you.

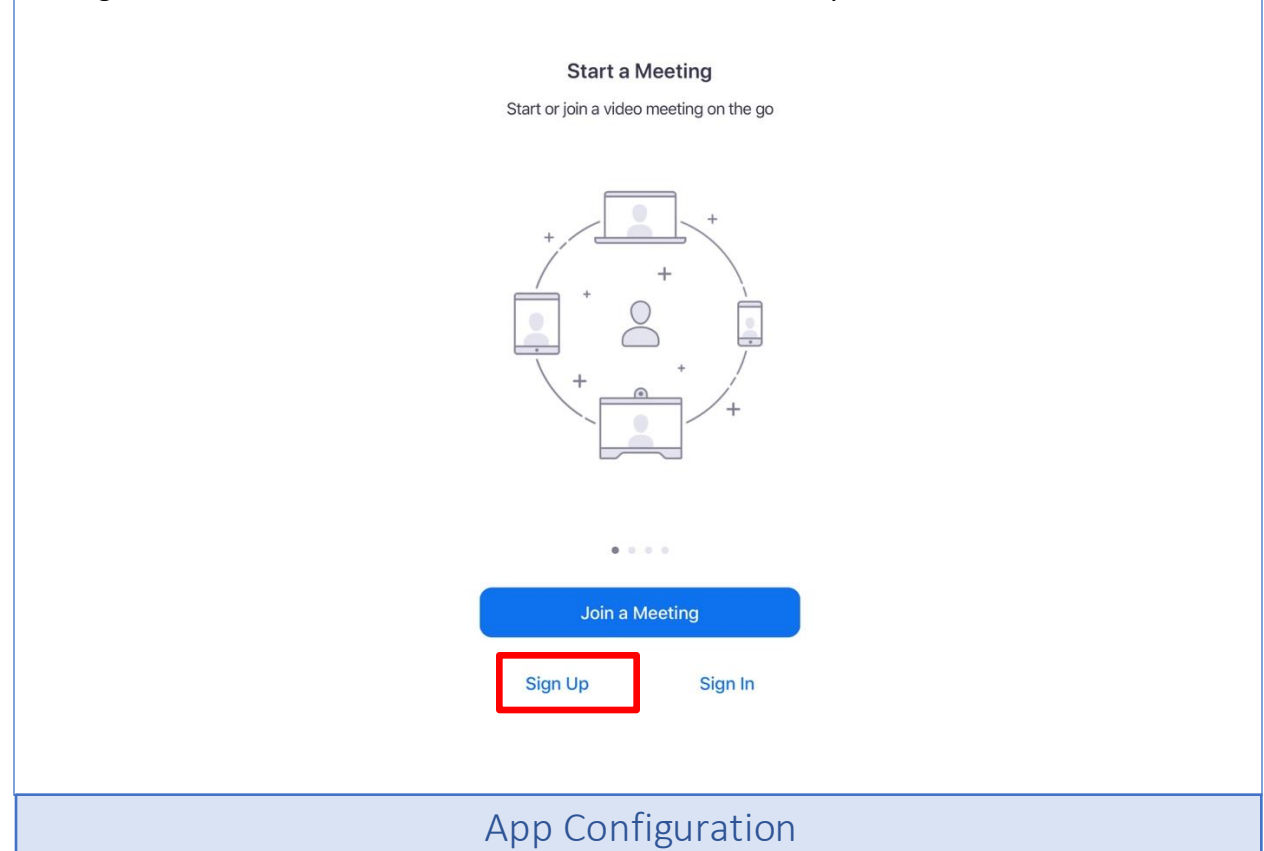

The most important setting is "Auto-Connect Audio Settings," found in the meeting settings. By default, it will be turned off. Therefore, when joining a meeting, you will not be able to hear anything in the Zoom meeting. If Wi-Fi is available, it is recommended that you select "Use Internet" for optimal connection. If you do not have Wi-Fi access and have limited mobile data, the "Call my phone number" option is a good alternative.

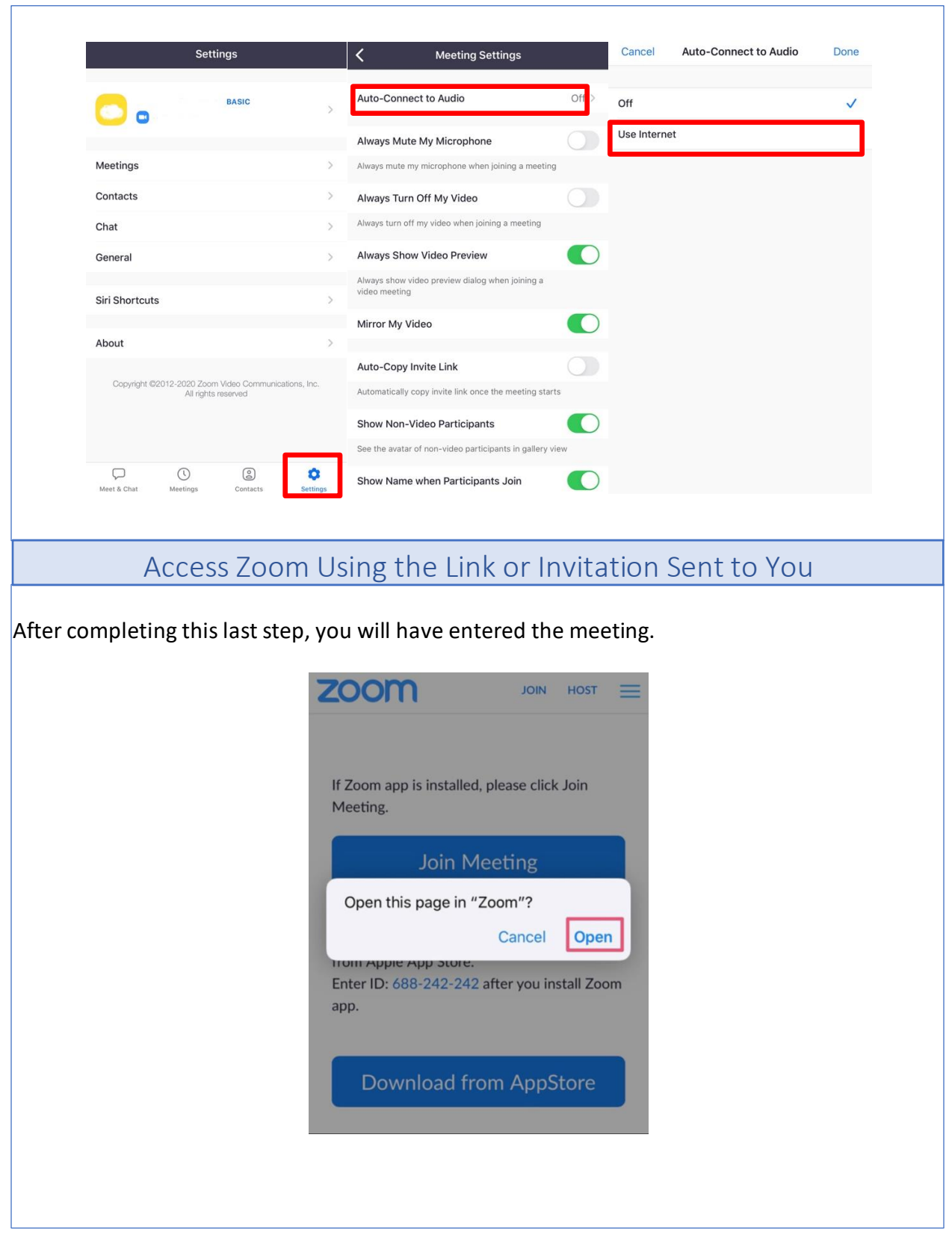

This document was developed by Centro Latino Americano and translated into English by CrossCultural Now.

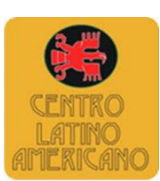